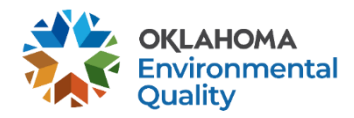

Air Quality Division Emission Inventory Section (405) 702-4100 aei@deq.ok.gov

## **2023 Emissions Reporting Updates and Reminders**

2023 air emissions inventories are due April 1, 2024. Reporting is done through [SLEIS,](https://applications.deq.ok.gov/sleis/) and training material can be accessed on the SLEIS homepage. Here are some key updates and reminders for reporting this year.

## **Emission Inventory Updates**

2023 Permit by Rule (PBR) Reporting – 2023 is a triennial reporting year for facilities registered under a PBR. Please watch ou[r video](https://www.youtube.com/watch?v=iqSQKn-yORA) on how to report.

SLEIS Control Efficiency Calculations – If you use any of the "pre-Control" calculation methods, such as "8\_2 - US EPA Documents incl. AP-42 & WebFIRE (pre-Control EF)," on the Process Emissions page and have reported an "Overall Control Efficiency" percentage, verify that SLEIS has applied the percentage properly for the emissions calculation and your emissions are reported accurately. Conversely, if you use any of the "no Control" calculation methods, such as "8\_3 – US EPA Documents incl. AP-42 & WebFIRE (no Control EF)," you should NOT have an Overall Control Efficiency and no control information should be applied. Ensure this is the case.

Annual Operating Fees – There is an update to the minor source fee rate. Minor source fees are set at \$36.50 per ton of regulated air pollutant beginning July 1, 2024. The fee will be adjusted each subsequent year based on the change in the annual Consumer Price Index (CPI) at the end of August relative to the 2024 CPI. The Title V fee rate is adjusted each year based on the CPI, and the 2024 rate will be \$47.70 per ton. 2024 Annual Operating Fee Invoices will be mailed July 1, 2024, and payments are due by July 31, 2024. When calculating annual operating fees for facilities that are registered under Permit by Rule (PBR), the last reported inventory emission amounts are used.

SLEIS Version 3.0 Upgrade – SLEIS has been upgraded to the newest SLEIS version 3.0. Following are points to be aware of. **If the page looks unusual, with overlapping headers and poorly displayed text, clear your browser cache and cookies and the problem should be solved**.

- SLEIS has been updated to meet the Web Content Accessibilities Guidelines 2.0 level AA standards in alignment with the Americans with Disabilities Act. Some of the notable changes are listed below:
	- o (Required) Tag on fields: in addition to the red bar on the left side of the field, required fields now have the (Required) tag next to them. Fields that are grayed out do not require data to be input, despite retaining the (Required) tag.
	- $\circ$  Labels and buttons throughout the application have additional guidance text
	- o Changes to accommodate screen readers for visually impaired users
- View History: records throughout the inventory now contain a history of all edits made to the record. This history is accessible via the View History links on the right side of the screen. Note that this feature is point-forward, so will contain an edit log from this point forward, but not for previous edits.
- Comparison Reports: links on the right side of the page give you access to reports that compare the report you are working on to the Master Inventory, to the previous year's report, or to the Internal (Agency) report. The Master Inventory contains a list of all previously reported equipment and processes, even those that are Permanently Shutdown and no longer appear in the annual inventory.

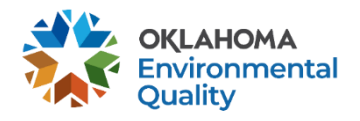

Air Quality Division Emission Inventory Section (405) 702-4100 aei@deq.ok.gov

- Unsaved Changes Warning: if you have unsaved changes and are about to do something that will lose those changes, SLEIS now warns you before you lose them.
- New QA Check: Process Emission Annual Throughput must be > 0. If the process is shut down, please change the status to Permanently or Temporarily Shutdown. If the process is Operating but you are electing not to report it, please uncheck the Process is Reported checkbox. Update associated equipment, as necessary.

## **Emission Inventory Reminders**

Change in Ownership – It is the responsibility of the seller to submit [DEQ Form 100-883](https://www.deq.ok.gov/wp-content/uploads/air-division/Form_100-883.pdf) no later than 30 days following the change in ownership; this includes facilities registered under Permit By Rule during non-reporting years. Oklahoma law and DEQ rules are clear that the current owner/operator of a facility is responsible for the submission of the annual emissions inventories and for paying the annual operating fees, including inventories and fees from prior year emissions. We encourage companies to review their facility lists as early as possible and complete any administrative changes that have not been submitted and processed. **DO NOT** update a facility status to Temporarily or Permanently Shutdown if you no longer own the facility; submit DEQ Form 100-883 so that DEQ staff can transfer the facility to the new owner.

## Facility Status Reminders

- If a facility does not operate for an entire year, update all equipment, control devices (if applicable), processes, and facility status to either Temporarily Shutdown or Permanently Shutdown with the appropriate status year. If selecting Permanently Shutdown, then DEQ expects a request to terminate the [permit](https://www.deq.ok.gov/air-quality-division/emissions-inventory/reporting-guidance/#PermitTerminate) to follow. It is not acceptable to skip updating these statuses and instead report zero throughput and zero emissions. When the facility and equipment statuses are properly updated, there should be nothing to fill out for the associated processes.
- If you submit data using a spreadsheet template, facility status and equipment status changes MUST be entered on the SLEIS user interface prior to downloading the template.

Control Equipment – During the transition from the old reporting system to SLEIS, additional control units may have been created. Review your controls and adjust, as necessary. Unused controls should be set to Permanently Shutdown.